## **[Funkcja loop](http://brasil.cel.agh.edu.pl/~14sksadowski/?page_id=237)**

Funkcja loop posiada następującą składnię:

loop (id start, i, i start, i stop, i step, x expr, y expr, z expr)

Wykorzystujemy ją do generowania współrzędnych punktów zamiast typowego polecenia id x y z.

W nawiasie musimy zdefiniować kolejno: indeks początkowego punktu, zmienną pętli, jej wartość początkową, wartość końcową, krok iteracji, wyrażenie w osi X, wyrażenie w osi Y oraz wyrażenie w osi Z.

Funkcję loop wykorzystamy do zaprojektowania panelu refleksyjnego, w tym celu tworzymy nowy plik geometrii modelu i wstępnie definiujemy w nim sekcje **ABS**, **CORNERS** i **PLANES**.

Sytuację obrazuje poniższy rysunek:

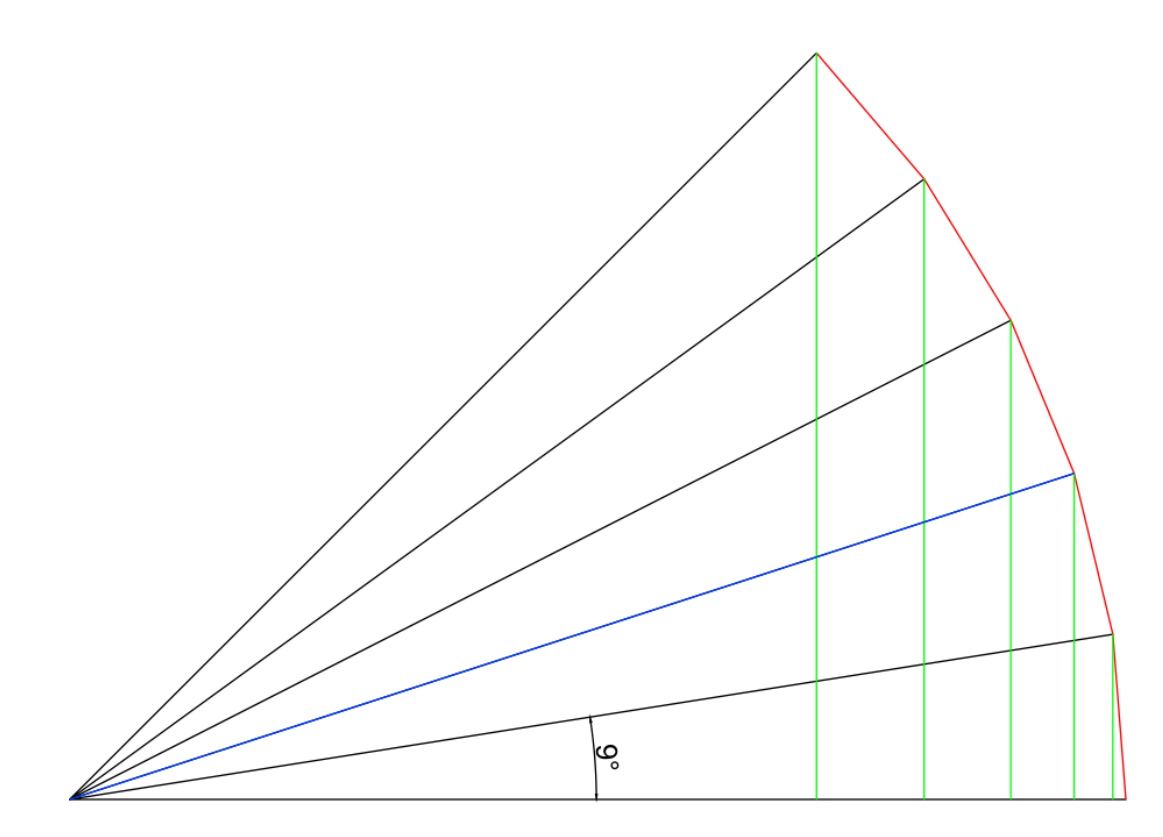

Kolejne punkty definiujące przekrój panelu (kolor czerwony) znajdują się co 9 stopni na okręgu o "niebieskim" promieniu. Na zielono zaznaczyłem potrzebne nam wysokości w osi Z, współrzędne osi Y otrzymamy zaś korzystając z twierdzenia Pitagorasa. Na początek potrzebujemy stworzyć dwie takie krzywe, dla różnych wartości współrzędnej X. Korzystamy ze składni polecenia loop i w sekcji CORNERS wpisujemy:

```
loop(1,i,0,45,9,-4,2*cos(i),3*sin(i))
loop(7,i,0,45,9,4,2*cos(i),3*sin(i))
```
Potrzebujemy teraz stworzyć potrzebne nam powierzchnie, pomoże nam w tym funkcja działająca na

zasadzie pętli:

[\*5 1 panel // 1 2 8 7 / panel]

Powyższa linia oznacza, że program CATT-Acoustic stworzy 5 powierzchni – pierwsza z nich, o indeksie 1, oparta jest na punktach 1 2 8 7 , dla kolejnych płaszczyzn numeracja każdego punktu inkrementuje o 1. Podany przeze mnie zapis (podwójny znak "/") jest zapisem skróconym, w wersji podstawowej linia ta wygląda następująco:

[\*5 1 panel /1 1 1 1/ 1 2 8 7 / panel]

Na koniec potrzeba nam jeszcze materiału o niskich współczynnikach pochłaniania, którym pokryjemy powierzchnię:

ABS panel <15 0 3 4 5 14 >

Ostatecznie nasz plik **PANEL.GEO** wygląda następująco:

ABS panel <15 0 3 4 5 14 >

**CORNERS** 

loop(1,kat,0,45,9,-4,2\*cos(kat),3\*sin(kat)) loop(7,kat,0,45,9,4,2\*cos(kat),3\*sin(kat))

PLANES

[\*5 1 panel // 1 2 8 7 / panel]

Zaś jego wizualizacja w modelu:

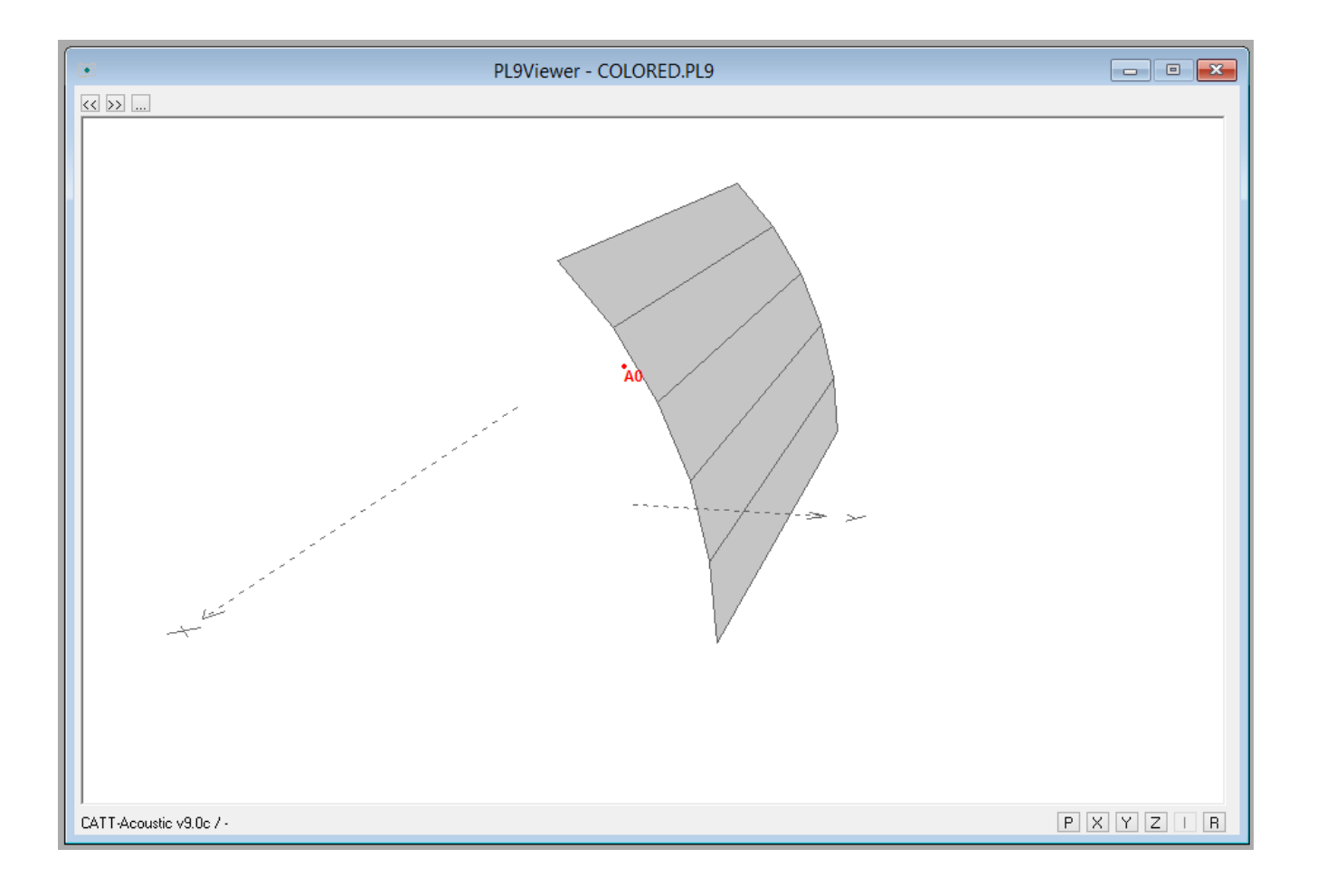